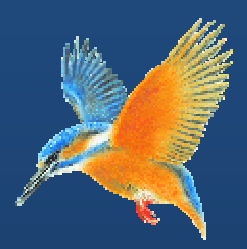

# **Enhancements & Fixes for Halcyon IBM** i Product Suites and **Network Server Suite**

**Covering releases: July to October 2011** 

**(I BM i: 2011 1.186 to IB BM i: 2011 1.263 inclu usive)** 

**(Network Server Suite Release 2011.186)** 

**Publication Date: November 2011** 

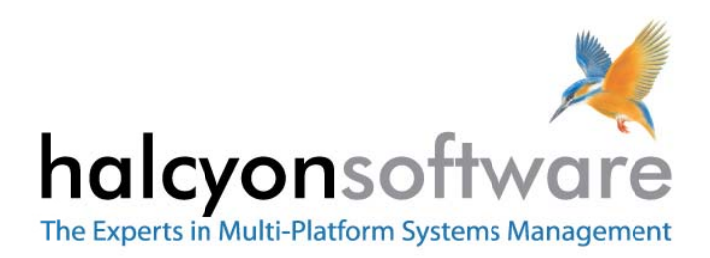

## **Copyright**

Copyright 2011 Halcyon Software Limited. All rights reserved.

IBM, IBM i, Power/System i, OS/400 and i5/0S are trademarks of International Business Machines.

This document is intended as a guide to using Halcyon software. This documentation contains Halcyon proprietary and confidential information and may not be disclosed, used, or copied without the prior consent of Halcyon Software Limited, or as set forth in the applicable license agreement. Users are solely responsible for the proper use of the software and the application of the results obtained. Although Halcyon Software Limited has tested the software and reviewed the documentation, the sole warranty for the software may be found in the applicable license agreement between Halcyon Software Limited and the user.

**Publication Revision: November 2011**

## **Company Information**

#### **Registered US Office**

Halcyon Software, Inc. 16 North Franklin Street Suite 200B Doylestown, PA 18901 USA

Tel: +1‐215‐240‐8838 Fax: +1‐215‐933‐1428

#### **Registered UK Office**

Halcyon Software 5 The Forum Minerva Business Park Lynch Wood Peterborough PE2 6FT

Tel: +44 (0)1733 234995 Fax: +44 (0)1733 234994

#### **Registered Australian Office**

Halcyon Software (Australia) Pty Ltd Level 3, IBM Tower 60 City Road Southbank Melbourne VIC 3006

Tel: 613 9495 6600 Fax: 613 9495 6601

*Web: [www.halcyonsoftware.com](http://www.halcyonsoftware.com) Sales: sales@halcyonsoftware.com Support: technicalservices@halcyonsoftware.com*

## **Foreword**

*By Donnie MacColl, Technical Services Director* 

This update covers product enhancements and fixes between July and October 2011 for all Halcyon IBM i Software Suites and Network Server Suite.

These update notifications are intended to provide customers with the technical release information of all the latest product enhancements and fixes of our software so you can decide if you need to, or wish to, upgrade from your current version of Halcyon Software to a newer version.

Information contained in these documents is aimed at technical analysts, administrators and operations staff responsible for the maintenance of our software on their own systems or their client's IBM i (iSeries) systems.

These release notes will also assist with change and version control by providing the information and reasons as to why an upgrade is required.

naturn

Donnie MacColl

### **About Donnie MacColl**

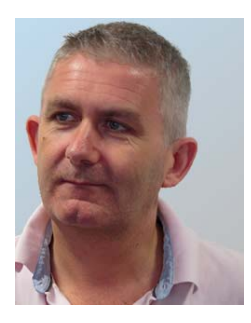

Prior to becoming Director of Technical Services at Halcyon Software Ltd, Donnie MacColl has worked for more than 20 years in the IT industry. He first specialized in the management of IBM i systems, (iSeries, AS400), in general manufacturing and logistics companies. Later on in his career Donnie was Network Manager for one of the largest telecommunications corporation in Europe.

He is regular speaker at international IBM events, including IBM Common in Europe and the USA, as well as the Interaction Conference in Australia.

Donnie specialises in advising companies on how to keep a tight control on the management of operations, critical processes, and core services across increasingly complex infrastructures and multi‐ platform environments.

He has worked with many industry sectors in his time at Halcyon Software to help improve cost efficiencies by implementing solutions in large European and US data centers in companies such as Computacenter, Parker Hannifin, Cap Gemini, Getronics, Logica, BGL Group (Budget Insurance), Arcadia and SunGard Public Sector.

## **Halcyon IBM i Product Suites**

The following product suites are covered within this document:

### **Level 1 Message Management Suite**

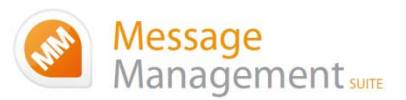

Our entry level suite for the IBM i. Closely monitor all your system messages, key applications and critical business processes.

#### **Featuring:**

- Message Monitoring
- FTP Monitoring
- TCP/IP Monitoring
- Output Queue Monitoring
- Device Monitoring
- Job Queue Monitoring
- SLA Reporting

### **Level 2 Systems Operations Suite**

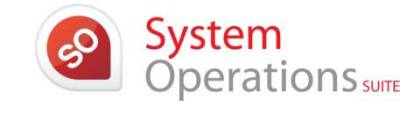

Monitor your IBM i system messages and automate the control of significant events.

#### **All the features, of the Message Management Suite, plus:**

- Object Monitoring
- Performance Monitoring
- Distribution Queue Monitoring
- User Profile Monitoring
- Inactivity Monitoring
- Audit Journal Monitoring
- Restricted Tasks Management

### **Level 3 Advanced Automation Suite**

This level enables you to optimize performance, disk space and spool file management on your IBM i.

#### **All the features of the Systems Operations Suite, plus:**

- Performance Management
- Performance Snapshots GUI
- Disk Space Management
- Disk Space Explorer GUI
- Spooled File Management

### **Level 4 Operations Center Suite**

Raise your operational control to the ultimate level. Contains all the functionality of the previous levels 1 to 3, plus the most advanced job scheduler available today.

**Our flagship software suite contains all the features of the previous three suites, with the addition of:**

• Advanced Job Scheduling

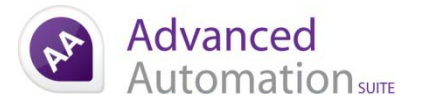

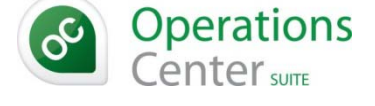

### **Halcyon Network Server Suite**

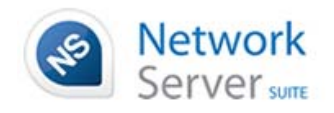

Halcyon's Network Server Suite has been designed to provide a comprehensive monitoring solution to keep a close eye on all your critical servers, applications and devices across a multi-platform environment including Windows®, AIX® and Linux®.

### **How to use this document:**

This publication is split into two chapters:

- Product Enhancements
- Product Fixes

Each of these chapters is then split in the following order:

• **Common Library** 

These are enhancements and fixes that affect all products suites from Level 1 (Message Management Suite) through to Level 4 (Operations Center Suite).

• **Specialist Products** (listed alphabetically)

These are enhancements and fixes that affect individual products which are contained as modules in one or more of Halcyon's Product Suites.

For example, an enhancement to Audit Journal Manager is only applicable to Level 2 (Systems Operations Suite), Level 3 (Advanced Automation Suite) and Level 4 (Operations Center Suite).

#### • **Individual Change Reference**

Since the last release of this document, we have changed the method of referencing both enhancements and fixes. Instead of using the HALTxxxx reference, each enhancement and fix is prefixed with a CHGxxxx reference, where xxxx represents a combination of numbers and letters. This allows for a greater range of combinations. Within both the Common Library and Specialist Product sections, each enhancement or fix is then listed in numerical and then alphanumeric Change Reference order.

### **Finding information in this PDF**

From within Adobe<sup>®</sup> Acrobat® Reader®, use either the Search window (accessible from menu options; Edit |Search) or the Find toolbar (shown far right in the image below) to search document content.

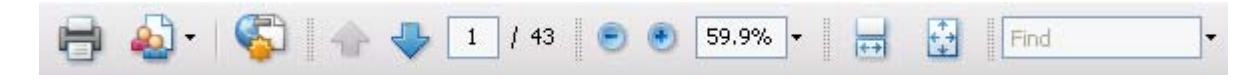

Type the text that you wish to use for the basis of the search and press Enter.

We recommend using the CHG reference ID number (for example; CHG03RS), if known, within the Search or Find parameters as this text is unique within the document.

### **Need to confirm which Halcyon Products you have installed?**

If you are unsure which Halcyon products you have installed on your system, type the following command onto the command line within your Halcyon environment:

#### DSPPRDINF

Alternatively, from within the Halcyon product menu, select option 70=Technical Information Menu followed by option 1=Display Product Information.

If you are still unsure, please contact: technicalservices@halcyonsoftware.com

# Enhancements and Fixes

## IBM i Product Suite Enhancements

The following enhancements have been made to Halcyon IBM i Product Suites between July and October 2011, covering releases IBM i: 2011.186 to IBM i: 2011.263 and Network Server Suite 2011.186.

### **Common Library ‐ Auto Upgrade**

#### **Reference: CHG03SA Auto Upgrade requires a valid maintenance authorization code**

Auto Upgrades no longer upgrade a Product if it does not have a valid Maintenance Authorization Code applied.

#### **Please Note**:

An upgrade is not performed if ANY installed Products do not have a current valid Maintenance Authorization.

### **Common Library – Customized Environments**

### **Reference: CHG03NV MIDAS Plus customization template is available**

A template for the MIDAS Plus Customization Rules is now available.

### **Common Library – Default Calendar**

#### **Reference: CHG03PX Default Calendar extended to 2015**

The Default Calendar has been extended to 2015.

#### **Please Note:**

This change only affects new/clean environment installs.

### **Common Library – Installation/Upgrade**

### **Reference: CHG03PT FTP Monitoring & Migrate Disk Build functions are supported when performing an upgrade**

FTP Monitoring and/or migrate Disk Space Manager Disk Builds (MIGDSKBLD) can now be controlled as part of an upgrade.

#### **Upgrade**

The HALINST/INSTALL command now includes new parameter OPTIONS (Setup options) which allows all, some or none of the following values;

- **\*CTLFTPMON**: End FTP Monitoring before starting the upgrade. Once the upgrade is complete, start FTP Monitoring. It is important to note that FTP Monitoring is started after the upgrade regardless of whether the environment had FTP Monitoring started before the upgrade.
- **\*MIGDSKBLD** ‐ Migrate Disk Space Manager Disk Builds.

#### **Auto‐Upgrade (CONFIG)**

The HALINST/CONFIG command which allows you to set up IBM Job Schedule entries to automatically upgrade Halcyon environments now includes the same OPTIONS parameter as detailed within the Upgrade section.

#### **Please Note:**

FTP Monitoring is only started if the IBM exit points are available for registering.

#### **Reference: CHG03RJ MessageID is included on remote messages sent as part of an install/upgrade**

Messages sent to a remote system as part of an install/upgrade from a remote location with the 'Notify remote user' parameter specified, now include the MessageID as a prefix to the first level message text.

### **Common Library – Job Queue**

#### **Reference: CHG03N9 Job Queue '\*JOB' type Rules parameters enhanced**

Job Queue '\*JOB' type Rules have had the following parameters enhanced:

- You can now specify up to 12 Job Names for Jobs on the Job Queue.
- You can specify a generic value for Job Name.
- You can specify \*NONE for Status meaning 'Not on Job Queue'. If this is specified, then the Job Name parameter cannot include generic values.

### **Common Library – Message Log**

#### **Reference: CHG03MP Messages can now be monitored from Halcyon Message Log**

The ability to monitor and raise alerts based on the messages added to the Halcyon Message Log has been added.

A new command; WRKADMALT (Work with Administrator Alert Criteria) has been made available. This command allows you to define which messages from the Halcyon Message Log should be monitored. This command is also available from the main Halcyon Configuration menu as option 11=Work with Administrator Alert Criteria.

When a message matching the criteria specified is added to the Halcyon Message Log, a copy of the message is also sent to the message queue defined in System Default HAL/ADMINMSGQ (QSYS/QSYSOPR by default). It is then possible to use Halcyon Message Manager to monitor for these messages and take the relevant action.

### **Common Library – Substitution Variables**

### **Reference: CHG03VX New Substitution Variable type \*PROT can be added using CRTSBSVAR command**

The Create Substitution Variable (CRTSBSVAR) command now supports the creation of \*PROT type substitution variables.

### **Reference: CHG03VB \*PROT substitution variable types can be amended using the CHGSBSVAR command**

The Change Substitution Variable (CHGSBSVAR) command can be used to change the value for \*PROT type substitution variables.

#### **Reference: CHG03PI \*PROT substitution variable can be used for passwords within Scheduled Jobs**

Substitution Variable \*PROT can securely store passwords for use in some Halcyon commands which are commonly used within the IBM Job Scheduler. This is to prevent exposing the password in the Job Schedule Entry.

#### **\*PROT Substitution Variable Maintenance**

User substitution variables of type \*PROT have the Value #1 and Value #2 values encrypted when stored in Halcyon, although only Value #1 is actually used. Once the variable has been created it does not show the actual value when changed or displayed.

#### **Commands**

The following Halcyon commands have been enhanced to accept the name of a \*PROT type substitution variable for the 'Password' parameter:

- **CPYRULGRP** Copy Rule Group
- **CPYRULE** Copy Rule
- **CPYRULGRP** Copy Rule Group
- **CPYSEQ** Copy Sequence (Advanced Job Scheduler)
- **EXPRULE** Export Rule
- **HALRMTCMD** Run Remote Command
- **IMPENV** Import Environment Settings
- **INSTALL** Install/Upgrade Halcyon Products

#### **Execution**

When the Halcyon command is run and it includes the name of a \*PROT substitution variable within the 'Password' parameter, the command retrieves the decrypted Value #1 and applies it accordingly.

Because the command performs the decryption internally, the password stored in Value #1 is not visible via the Job Log.

#### **\*Important\***

- 1. Only the commands listed within the 'Password' parameter support this function. Use of a \*PROT Substitution Variable in any other area of Halcyon fails with an irresolvable error.
- 2. INSTALL requires you to set the Password field to \*VAR which then opens an additional parameter for the \*PROT variable name and the Environment that contains the variable.

#### **Reference: CHG03Q2 \*PROT Substitution Variable supports up to 128 characters**

\*PROT type substitution variables now support up to 128 characters for the value.

### **Common Library – TCP/IP Alerts**

#### **Reference: CHG03NG Alert text for \*QUIET alert now prefixed with TCP/IP**

The alert text for TCPIP \*QUIET alerts has been changed so that it is now prefixed with 'TCP/IP:'

### **Common Library ‐ Upgrade**

#### **Reference: CHG03WA Improved performance of upgrade**

Upgrades to Halcyon Products now use a different method for data migration. This improves performance and reduces the time needed to complete the upgrade.

### **Common Library – User Authority**

#### **Reference: CHG03GG Halcyon User Authorities can be exported to a remote Halcyon environment**

Halcyon User Authorities can now be exported to a remote Halcyon Environment via use of the new command: EXPUSRAUT.

The Export User Authorities (EXPUSRAUT) command accepts the following parameters:

- **To System** The Host Name or IP Address of the remote system.
- **Remote UserID** The UserID to be used by FTP when connecting to the remote system.
- **Remote Password** The password for the Remote UserID to be used.
- **To Environment** The Halcyon Environment code on the remote system to which the User Authorities are exported.
- **UserID** The UserID of the user to be exported.
- **Product** The Halcyon Product Code(s) of the authorities to be exported.

#### **Please Note:**

- 1. \*SECADM special authority is required by the user running the EXPUSRAUT command.
- 2. This function does not currently support FTPS (Secure FTP).

#### **Reference: CHG03U2 \*ITEM level generic authority ignores a non‐alpha first character**

User Authorities authorizes \*ITEM level authorities via a generic value for any Item names containing a non‐alpha suffix.

For example; BUNDLE1, BUNDLE2 and BUNDLE3 are shown and authorized under a single \*ITEM level authority; BUNDLE\*

This functionality has been enhanced to ignore the first character as part of the grouping.

For example; previously @BUNDLE1 and @BUNDLE2 would display as \* but now display as @BUNDLE\*

### **Advanced Job Scheduler**

#### **Reference: CHG03IS Job Completion History added to Work with Groups**

Advanced Job Scheduler ‐ Work with Groups now includes Run History on the last page of the Groups and Jobs displays. Information is taken from the Schedule History and displays when the Group/Job was scheduled to run, actually run and what the outcome was.

#### **Please Note:**

The information comes from the Schedule files which are controlled by System Default HJS/SCHEDULELIFE. The default setting is 7 days. This means only the last 7 days run history is available to view.

#### **Reference: CHG03K1 Commands can now be run with minimal Monitoring**

Some \*CMD Jobs, such as the JDE RUNUBE command, fail due to Advanced Job Scheduler attempting to monitor the Job as it runs.

A new command; Run Command List Command (RUNCMLCMD) has been made available for use with Job type \*RTGDTA. This submits the command to batch with a single check being made for when the Job has completed. RUNCMLCMD uses a source member as a 'Command List' for holding the commands that are to be run.

#### **Command List**

A Command List is a source member within a source file that contains a unique command identifier followed by the command to run. It is defined in the following format:

- **Identifier** Up to 17chars
- **=**
- **Command** The command can span multiple lines. If multiple lines are being used to define the command then position 1 in the source line must be a '+' sign.

#### **For example**:

- GROUP1/010=DSPMSG MSGQ(\*SYSOPR) OUTPUT(\*PRINT)
- GROUP1/020=SNDMSG MSG('\*SYSOPR printed.')
- +TOUSR(\*SYSOPR)

An example Command List is provided within member CMDLIST\_EX in source file HJSPROD/QSURSRC. Do not modify this example as it will be reset to default whenever an upgrade is performed.

#### **Run Command List Command (RUNCMLCMD)**

New command RUNCMLCMD has been made available which can be used with a \*RTGDTA Job Type to run the selected Command by use of the Identifier.

Based on the examples within the 'Command List' section;

RUNCMLCMD LISTID('GROUP1/010') FILE(HJSPROD/QUSRSRC) MBR(CMDLIST)

RUNCMLCMD LISTID('GROUP1/020') FILE(HJSPROD/QUSRSRC) MBR(CMDLIST)

#### **Please Note:**

In the example Command List provided, member CMDLIST EX in HJSPROD/QUSRSYS, is reset to default on upgrade so it is important not to modify or use this Command List.

#### **Reference: CHG03Q3 System default HJS/SCHEDULELIFE now ships with a default value of 31 days**

Advanced Job Scheduler System Default HJS/SCHEDULELIFE, which defines how long to retain Schedule run history, has been changed to a default value of 31 days.

#### **Reference: CHG03QQ Groups/Jobs can now be exported from within Advanced Job Scheduler**

A new command; Export Group (EXPGRP) has been made available within Advanced Job Scheduler. This command exports a Group and/or Jobs to another environment either on the same system or a remote system.

The command accepts the following parameters:

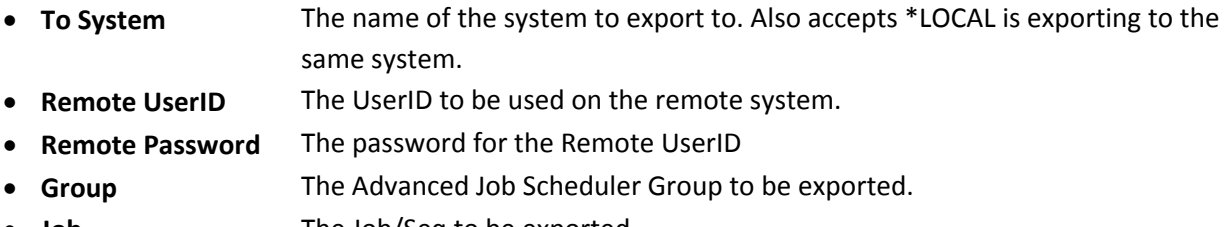

- **Job** The Job/Seq to be exported
- **Group option** Whether to \*ADD or \*REPLACE the Group on the remote system
- **Job option** Whether to \*ADD, \*REPLACE, \*UPDADD (update if exists, Add if not) or
	- \*UPDATE the Job(s) on the remote system
- **To environment** The environment to be exported to.

#### **Please Note:**

**Authority** 

You are still required to provide the UserID/Password for a \*LOCAL system Export due to the use of FTP and in order to verify your authority to add to the specified remote environment.

#### **Reference: CHG03R6 New options added for maintaining User Authorities for Partitions**

Halcyon Advanced Job Scheduler Work with Partitions now includes the following additional options which can be used against the defined Partitions:

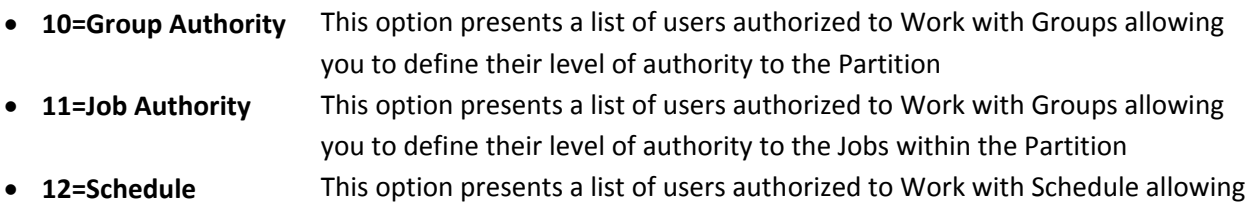

you to define their level of authority to the Partition

Users listed in Blue have authority but not at \*ITEM level and therefore cannot be edited. They are shown for informational purposes only.

#### **Please Note:**

The use of the term 'Partitions' within Halcyon Advanced Job Scheduler relates to limiting the Groups and Jobs that can be seen. It has no bearing on ASPs or Disks.

#### **Reference: CHG03UQ Halcyon Substitution Variable can be used in external commands**

The Halcyon Run Command List Command (RUNCMLCMD) command now allows the use of Halcyon Substitution Variables in the command run in the command list. Multiple commands that have the same ListID Reference are also allowed in the command list.

### **Reference: CHG03VZ RUNCMLCMD supports running single or multiple commands with the same Key**

The Run Command List Command (RUNCMLCMD) now includes a parameter of 'Entry'. The 'Entry' parameter defines whether to run the \*FIRST or \*ALL commands found in the command list source file that matches the ListID.

### **Audit Journal Manager**

#### **Reference: CHG03MG Additional function keys available on the Criteria/Actions summary list**

When using option **5=Work with Rules** for Audit Journal Manager rules, the following additional function keys have been made available:

- F17=Selection criteria
- F18=Actions

Use of F17/F18 re-positions the list accordingly.

### **Authority Swapper**

#### **Reference: CHG03EG Swap Reason is displayed to the user on a remote swap**

Authority Swapper now shows the Reason for Swap on the 'Start of Profile Swap Session' window displayed to the User when a Swap is initiated.

### **Reference: CHG03EH Swap Reason added to the message sent to the Message Queue upon swap start**

Authority Swapper now includes the Reason for Swap in the message sent to the message queue when a Swap Session in initiated.

#### **Reference: CHG03JE Work with Swap Sessions records the Swap Initiator**

Authority Swapper now records the 'Initiator' for a Swap Session, which is available from within the Work with Swap Sessions display. An Initiator of \*SAME means the Swap Session was initiated by the Job User, another value means it was remotely initiated by another User.

#### **Reference: CHG03QM Various enhancements related to Remotely Initiated Swap Sessions**

Authority Swapper Work with Swap Sessions display has been enhanced by the following additions:

- A new function; **F11=Alternate View** has been made available. When used, this displays the user profile that Initiated the Swap Session.
- **F17=Subset** has been added to allow sub‐setting by Job user, Swap profile, Initiated by and Permit ID parameters.

Also, the Print Swap Sessions Report now includes the 'Initiated by' parameter.

#### **Disk Space Manager**

```
Reference: CHG03QI Retrieve Disk Space Manager Information command provides a full object 
                      count
```
The Disk Space Manager Retrieve HDM Information (RTVHDMINF) command has a new parameter available:

- **CONTDESC** This parameter defines how to analyze Descendants from the directory specified. It accepts one of 2 possible values;
	- o **\*ALL** All sub‐directories and files contained therein are included.
	- o **\*DIRECT** Only the specified path is processed.

This provides the ability to return a count within a specific directory or within the directory tree using the specified directory as a base.

#### **For example**:

```
-DIR1--+ | 
      +‐DIR2 
     \overline{\phantom{a}} +‐DIR3‐‐+ 
           \blacksquare | +‐DIR5 
 | | 
           | +‐DIR6‐‐+ 
 | | 
                   | +‐DIR8 
\sim 1
      +‐DIR4‐‐+ 
            | 
            +‐DIR7
```
- RTVHDMINF PATH('/DIR1') CONTAINS(&COUNT) CONTDESC(\*DIRECT) ... &COUNT is set to 3.
- RTVHDMINF PATH('/DIR1') CONTAINS(&COUNT) CONTDESC(\*ALL) ... &COUNT is set to 7.
- RTVHDMINF PATH('/DIR1/DIR3') CONTAINS(&COUNT) CONTDESC(\*DIRECT) ... &COUNT is set to 2.
- RTVHDMINF PATH('/DIR1/DIR3') CONTAINS(&COUNT) CONTDESC(\*ALL) ... &COUNT is set to 3.

#### **Please Note:**

- The CONTTYPE parameter defaults to \*NONE meaning that child objects are not processed. Therefore, you are likely to need to specify \*STMF etc.
- If you are using a CL Program, values passed to the program for parameters greater than 32 characters in length, include 'junk' if the value passed is not the exact length of the parameter within the CL Program (This is an IBM restriction). For RTVHDMINF, this would apply to the PATH parameter. This can result in the RTVHDMINF command returning a 'Path not Found' error when it appears that the path being passed is valid. In this scenario you should also have a parameter which gives the length of the value passed. Use this to blank the remaining characters of the value after the actual path value before using the RTVHDMINF command.

### **Message Manager**

#### **Reference: CHG03DS Copy/Export Rules now allows sole copy/export of Global Exclusions**

Export Rule now supports the sole copy/export of Message Manager Global Exclusions.

#### **Reference: CHG03L3 Rule definitions allow Reset Counts on Alert Closure**

Message Manager Rules have a new 'Reset counts on close' parameter available on Page 1 of the Rule. When set to Y (Yes), all message counts and occurrences are reset when ANY Alert for that Rule is Closed or Deleted. This includes being Closed or Deleted via an Action such as REPLY, CLOSE and DELETE.

#### **Reference: CHG03MF Additional function keys available on the Criteria/Actions summary list**

When using option **5=Work with Rules** for Message Queue rules, the following additional function keys have been made available:

- F17=Selection criteria
- F18=Actions
- F24=More keys

Use of F17/F18 re-positions the list accordingly.

#### **Reference: CHG03OZ Job Name can now be specified when using SNDTSTMSG**

Send Test Message (SNDTSTMSG) functionality now includes the ability to define the Job Name and Job User for the message being sent. This is available from a new function key; **F11=Change Attributes and Send**. (…continued overleaf)

In order for the Job Name and Job User definitions to take effect, the send must be submitted to batch to run as the requested Job Name and User. As the batch job must run as the User specified, you must have \*USE Authority against the IBM User Profile for that User.

### **Restricted Tasks Manager**

#### **Reference: CHG03MO Up to 5 MessageIDs can be specified to be ignored if errors**

Restricted Tasks Manager Groups now allow you to specify 'Accepted' MessageIDs against each Task. If the Task errors with one of the accepted messages then it is treated as though it has completed successfully. If the Task fails with a message that is not on the accepted list then it is still treated as failed.

You are able to specify up to 5 values.

- **\*NONE** All error messages are treated as a failure. This is as previous functionality and is the default value. If specified, this is the only value allowed.
- **\*ALL** All error messages are accepted. This means that the Task is never treated as failed. If specified, this is the only value allowed.
- **MsgID** Specify up to 5 actual MessageIds that are accepted. The Task is treated as completing successfully if the errors are specified as accepted. If an error message that is not specified occurs, then the Task is treated as having failed.
- **generic\*** Specify a mix of upto 5 actual MessageIDs and generic values. The Task is treated as completing successfully if the errors are specified as accepted either as an actual value or as a match to a generic value. If an error message not specified or not matching a generic value occurs, then the Task is treated as having failed.

#### **Reference: CHG03NS Break 'sign off' messages are sent to INTER Jobs**

Restricted Tasks Manager now sends messages to workstation message queues as break messages to ensure they are displayed immediately.

#### **Reference: CHG03RK Clarification on which Recovery Type is being performed**

Restricted Tasks Manager now states whether it is running Normal or Error Recovery for clarification purposes.

### **Spooled File Manager**

#### **Reference: CHG03HS 'Columned' archived spooled file can be indexed**

Spooled File Manager now has the ability to Index columns within an Archived Spooled File. This is achieved using new Pattern Matching functionality (introduced in[CHG03RC\)](#page-19-0) to define an Index for specific lines and columns to match a pattern of all '?' (question marks). The '?' symbol means 'any character matches and should be indexed'. In the following example, the Index is built across columns 1 to 10 and between lines 5 and 50;

Index name . . . . . . . COLUMN1

Index description . . . . Column1

Default sequence . . . .

Index type . . . . . . . \*CHAR

Index max length . . . . 10

Control text . . . . . . ??????????

Alternative display text Column 1

Control line start . . . 5

Control line end . . . . 50

Control column start . . 1

Control column end . . . 10

Index line relative . . .

Index column relative . .

#### **Reference: CHG03MH Add parameter for spooled file owner on Retrieve Output Queue**

Spooled File Manager Retrieve Output Queue from Archive (RTVOUTQ) now includes a new parameter for the User to own the retrieved spooled files.

### **Reference: CHG03QV User level authority can be applied to determine which spooled files users can see**

Halcyon Work with Spooled Files and Work with Archived Spooled Files can now enforce user level authority for which spooled files are listed. This is achieved by use of Subset Templates.

#### **Subset Templates**

Subset Templates can now be used within Work with Spooled Files and Work with Archived Spooled Files. The ability to maintain Subset Templates is still controlled by User Authority; HEM/SBSTPL. The following authorizations can be set:

- **\*USE** User can only display existing Subset Template definitions
- **\*CHG** User can change existing Subset Template definitions
- **\*ALL** User can create, change and delete Subset Template definitions

### **User Authorities**

New User Authorities; HEM/SBSSPL and HEM/SBSARC have been added. These control the use of Subset Templates within Work with Spooled Files and Work with Archived Spooled Files respectively.

#### **In summary:**

- **\*USE** Can set Subset Template to \*NONE. Can also select ANY Subset Template. If template selected, user cannot change criteria
- **\*CHG** Can set Subset Template to \*NONE. Can also select ANY Subset Template. If template selected, user allowed to specify additional criteria
- **\*ITEM** Cannot set Subset Templates to \*NONE. User has to use a Subset Template. Only authorized to specific Subset Templates. For each Template:
	- **\*USE** Cannot change any criteria. Can only select another Subset Template.
	- **\*CHG** Can change other criteria which is applied within the restrictions of the Subset Template selected. Can also select another Subset Template.

#### **In detail:**

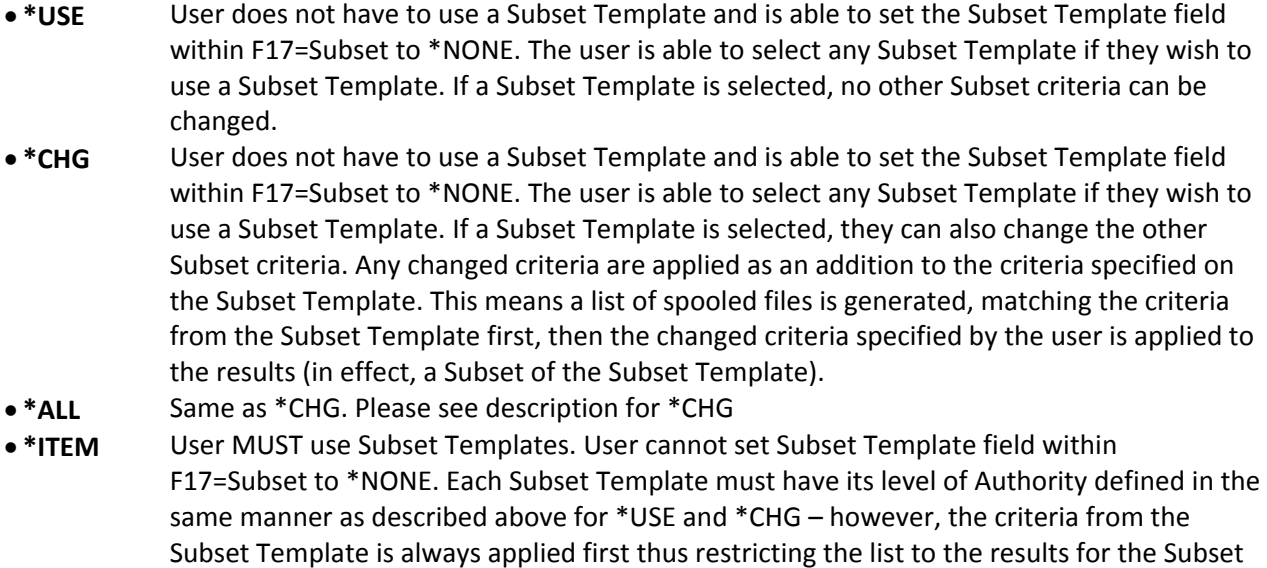

#### **Enforcement**

Template.

When you first access Work with Spooled Files or Work with Archived Spooled Files the relevant permission is checked. If the user has \*ITEM level authority specified, it finds the first Subset Template with \*USE or \*CHG authority specified. This Subset Template is then applied and a message is displayed as shown in the example below (where TEMPLATE1 is the name of the Subset Template):

HEM7254 - Using default subset template TEMPLATE1

If \*ITEM level authority is specified but no Subset Templates have \*USE or \*CHG authority then only spooled files for the job user are shown.

#### **Please Note**:

- 1. Although you can specify a Group Profile for 'User name' within the Subset, this is only allowed if the current user (i.e. Job user) is part of the Group requested.
- 2. Performance for listing spooled files can be significantly improved by setting new System Default HEM/SPLCACHEGRPPRF to \*YES. This only affects performance for Subsets involving the User Name.

#### **Reference: CHG03QW Archive information moved in Work with Archived Spooled Files View**

The archive information within the Work with Archived Spooled Files display has been moved to View 3.

#### **Reference: CHG03QX Report Types Viewer sets the Index Description to Control Text**

Report Types Viewer now sets the description of a Control Text Index to be the same as the Control Text when selected.

#### **Reference: CHG03R0 Default View defined within Subset Templates**

A default view has been added within Spooled File Manager Subset Templates. This is applied when you select the Subset Template within Work with Spooled Files or Work with Archived Spooled Files.

#### **Reference: CHG03R1 User can now set the default Subset Template**

The Work with Spooled Files and Work with Archived Spooled Files options now allow the user to set the default template that is then applied when the option is first accessed. This is set by using **F17=Subset**, then selecting the required Subset Template and pressing **F16=Set Default**.

#### **Please Note:**

Work with Spooled Files only applies the default Subset Template on first access if the user has \*ITEM level authority.

#### **Reference: CHG03R9 Up to 15 Report Type Indexes can now be specified**

Spooled File Manager now supports the use of up to 15 Indexes against an Archived Spooled File via the use of Report Types.

#### **Please Note:**

Display Archived Spooled File and Work with Indexes supports the use of 4 of the Indexes on screen at a time in 132col mode and 2 Indexes on screen at a time in 80col mode. Use **F17=Indexes** to change the selected Indexes to be used.

#### **Reference: CHG03RA Wildcards can be used for the Bundle Name within Run Bundle**

Spooled File Manager Run Bundle (RUNBDL) now accepts a generic value for the Bundle Name.

#### **Reference: CHG03RB Additional \*ALL values allowed for Bundle from within Run Bundle**

Spooled File Manager Run Bundle (RUNBDL) for 'Bundle' now accepts the following values:

- **\*ALLNEW** Produces Bundles that have not been produced before.
- **\*ALLRDY** Produces Bundles that are ready even if they have been produced before.

Also, a new parameter; 'Partial' has been added:

- **\*NO** Produces Bundles which have all Segments available. This is the default value.
- **\*YES** Produces Bundles which have all Segments available and Bundles which have optional Segments missing.

None of the above options allow you to produce Bundles which have required Segments missing.

#### <span id="page-19-0"></span>**Reference: CHG03RC 'Mask' can now be used to define the format to find and Index**

Spooled File Manager Report Types now allows the definition of a 'Mask' for an Index. A Mask represents a pattern of characters to look for and, if found, to add as an index value.

Within Report Type Indexes, the Mask is defined as 'Index Type' \*MASK. The Mask pattern is defined within the 'Control text' parameter. A Mask requires the Control column start and end to be specified. Values within the columns and lines, specified are compared to the Mask pattern and if matched, the value is added as an Index value.

The Mask allows the use of the following characters to define the pattern to search for:

- **X** UPPER case letter
- **x** lower case letter
- **N** Number
- **n** number
- **?** Wildcard, matches any character

#### **Here are some examples of valid Mask patterns**:

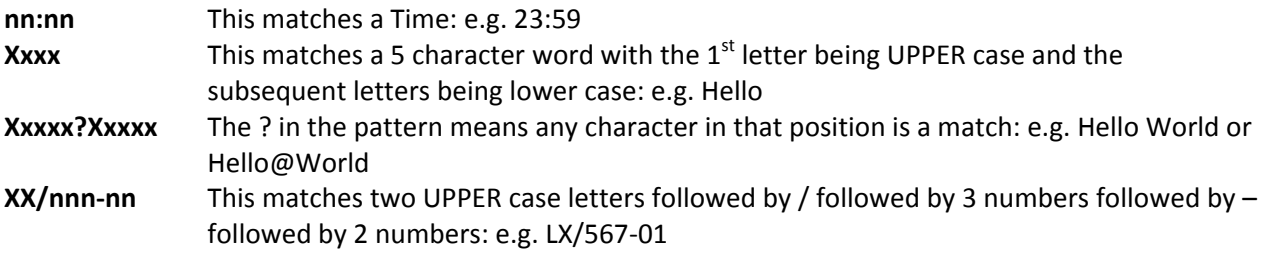

#### **Reference: CHG03RL Work with Spooled Files to support Group Profile for 'User name' parameter**

Work with Spooled Files now supports the use of a Group Profile within the 'User name' parameter within **F17=Subset**.

When a Group Profile is entered for 'User name', spooled files are listed where the current IBM User Profile has a 'Group profile' or 'Supplemental Groups' value that includes the Group Profile.

#### **Reference: CHG03RP User authorization is now implemented for individual Bundles**

Spooled File Manager now has User Authorities implemented for individual Bundles. This is controlled by User Authority; HEM/BUNDLES. The following authorization levels can be set:

- \*ITEM Bundles are authorized at Bundle level. Use F16=Item Authority to define the level of authority for each Bundle for the user.
- **\*USE** User is authorized to run all Bundles but not maintain them.
- **\*CHG** User is authorized to change all existing Bundles, but not create or delete Bundle definitions.
- **\*ALL** User is authorized to perform all actions against all Bundles including creating, changing, deleting and running Bundles.

t is also possible to specify authorities for Bundles for users with \*ITEM level authority from within Work with Bundles via option **10=Authority**.

#### **Please Note:**

- 1. \*ITEM level authority lists Bundles with a non‐alpha suffix as a generic. This means that all bundles with the same alpha prefix are authorized by a single \*ITEM level authority. For example; BUNDLE1, BUNDLE2 and BUNDLE3 are shown and authorized under single \*ITEM level authority BUNDLE\*.
- **2.** Authorization to run the individual Segments within a Bundle is controlled by the Bundle authorization. If you are authorized to run the Bundle this also allows running of the individual Segments.

#### **Reference: CHG03SK Empty Archive Files are automatically deleted**

Spooled File Manager now deletes an Archive File when all the archived spooled files contained within have been deleted.

#### **Please Note:**

This functionality also deletes a data area of the same name as the Archive Group in the same Library if it exists. This data area is used to control locking when archiving spooled files to the Archive.

### **Reference: CHG03SS Work with Archived Spooled Files supports Group Profile for 'User name' parameter**

Work with Archived Spooled Files now supports the use of a Group Profile for the 'User name' parameter within **F17=Subset**.

When a Group Profile is entered for 'User name', archived spooled files are listed where the current IBM User Profile has a 'Group profile' or 'Supplemental Groups' value that includes the Group Profile.

#### **Reference: CHG03ST Subset Templates support Group Profile for 'User name' parameter**

Subset Templates now support the use of a Group Profile within the 'User name' parameter.

When the Subset Template is applied by using **F17=Subset** within Work with Spooled Files or Work with Archived Spooled Files, spooled files are listed where the current IBM User Profile has a 'Group profile' or 'Supplemental Groups' value that includes the Group Profile.

#### **Reference: CHG03SY Deletion of Report Type no longer allowed if used in Bundle(s)**

Work with Report Types no longer allows the deletion of a Report Type if it is used as part of the Segment definitions on a Bundle.

#### **Reference: CHG03SX Modification of Indexes no longer allowed if used in Bundle(s)**

Work with Report Types no longer allows the modification of existing Indexes if they are used as part of the Segment definitions on a Bundle.

#### <span id="page-21-0"></span>**Reference: CHG03TP New system default controls the caching of Group User Profiles**

Work with Spooled Files and Work with Archived Spooled Files now allows a Group Profile to be entered for the User Name parameter when using **F17=Subset**.

Each time a User Name is specified, all User Profiles are checked to see if:

- It is a Group Profile that has been specified.
- Which user profiles are members of the Group.

To aid performance, new System Default; HEM/SPLCACHEGRPPRF has been added to define whether Spooled File Manager should cache the list of User Profiles that are part of Group Profiles and, if so, how often to refresh the cache. Valid values for this system default are:

- **\*NONE** Default Setting. No caching is performed
- **5‐60** A numeric value from 5 to 60 to specify that a cache should be maintained and how often, in minutes, it is refreshed. If a numeric value is specified, the Action Monitor (or an Auxiliary) refreshes the cache at the specified interval.

#### **Please Note:**

If you use Halcyon Work with Spooled Files it is highly recommended you set System Default HEM/SPLCACHEGRPPRF to a value other than \*NONE . The recommended value is 60.

If you change the Group Profile or Supplemental Groups on any IBM User Profile(s) and you want these changes reflected immediately within Halcyon Work with Spooled Files then run command;

HALPROD/CACHEUPRF

### **Reference: CHG03UC Archived Date added to View 4 within Work with Archived Spooled Files display**

Work with Archived Spooled Files now shows the date on which the spooled file was archived in View 4, under column 'Arc Date'.

### **Reference: CHG03VE New System Default controls the adding of Indexing messages to the Message Log**

New System Default; HEM/SPLIDXDIAG has been made available to control whether Spooled File Manager adds 'Index' messages to the Halcyon Message Log. The following values are allowed:

- **\*NO** Default setting. No messages are added when Archived Spooled File Indexes are built or deleted.
- **\*YES** Messages are added to the Halcyon Message Log when Archived Spooled Indexes are built or deleted.

#### **Reference: CHG03US Various performance improvements made within Work with Spooled Files**

Halcyon Work with Spooled Files now has the ability to use a 'Partial' retrieval of the list of spooled files before presenting them to the user in order to improve performance.

A new system default; HEM/SPLRTVOPTION defines how Work with Spooled Files should generate the list of spooled files:

- **\*SYNC** Default. Retrieves details of every spooled file that matches the requested criteria. Then presents the list of spooled files.
- \* ASYNC Retrieves the first 5 pages of the list of spooled files. Then presents the list of spooled files. On page down, the next page is retrieved.

Each option has a performance impact:

- **\*SYNC** Takes longer to initially present the list of spooled files. Once the list of spooled files is presented, page down responds much quicker. F18=Bottom responds quickly.
- **\*ASYNC** Considerably shorter time to present the list of spooled files. Once the list of spooled files is presented, page down responds slower as the next page of results is retrieved. F18=Bottom takes a lot longer.

#### **Please Note**:

If you are a frequent user of Halcyon Work with Spooled Files, it is highly recommended you set system default HEM/SPLRTVOPTION to \*ASYNC. It is also recommended you view enhancement [CHG03TP.](#page-21-0)

### **Reference: CHG03V3 When using F4=Prompt within Line Note \*ITEM authorities are listed when no authorized users exist**

Display Archived Spooled File now lists Line Note authorities within **F4=Prompt** for the 'Authority Control' parameter when no current authorized users exist.

#### **Reference: CHG03VL Performance improvements made to ARCHIVE action and ARCSPLF commands**

The performance of Archive Spooled File, via the ARCHIVE Action and ARCSPLF command, has been improved.

Previously the archive file was locked until the archive operation was complete. Now, a blank member is added to the archive file, the lock on the archive file released and then the actual archive operation is performed.

This means that the archive file is released for another archive operation to commence much earlier thus improving throughput.

#### **Please Note:**

The locking is actually controlled by use of a data area of the same name as the Archive Group in the same Library.

#### **Reference: CHG03VP Halcyon Work with Output Queue command has been created**

A new Halcyon Work with Output Queue (WRKOUTQ) command has been made available.

Having provided the name and library for the Output Queue, the matching spooled files are then shown within the Halcyon Work with Spooled Files display.

#### **Please Note:**

Halcyon Work with Spooled Files now enforces user level permissions for which spooled files can be seen. Therefore, providing the correct Output Queue details may not result in the expected list of spooled files if Halcyon permissions apply.

#### **Reference: CHG03VW Purge Archive now checks if it is being ended and exits gracefully**

It is now possible to end a Purge Archive Spooled Files job without causing damage to the Archives. This is achieved by ending the job \*CNTRLD with a reasonable length delay time (recommended setting is 600 ‐ i.e. 10 minutes).

Spooled File Manager Purge Archive now checks if it is being ended every 100 Archived Spooled Files processed and if it is, exits gracefully.

#### **Reference: CHG03W7 Work with Archived Spooled Files shows View Number for F11 key description**

Work with Archived Spooled Files now changes the description of the F11 key to show the View Number of the next view that will be displayed if pressed.

#### **Reference: CHG03WU Segments can be produced without a Bundle**

Spooled File Manager now allows you to produce a Bundle and only output the Segments via the use of new command RUNSEG (Run Segments).

#### **Reference: CHG03WZ Logical comparison can be specified for \*KEY on Segments**

Spooled File Manager Bundles now allow up to 4 comparison tests to be specified for each Segment when using \*KEY as the segmenting type;

- **\*EQ** Equal to
- **\*NE** Not equal to
- **\*GE** Greater than or equal to
- **\*LE** Less than or equal to

**\*LIKE** Like: Use % as the wildcard character to match any number of characters in that position.

**\*NLIKE** Not Like: Use % as the wildcard character to match any number of characters in that position.

The following comparisons can be used against specific Index Types:

**\*EQ** \*UCASE / \*CHAR / \*MASK / \*NUM

**\*NE** \*UCASE / \*CHAR / \*MASK / \*NUM

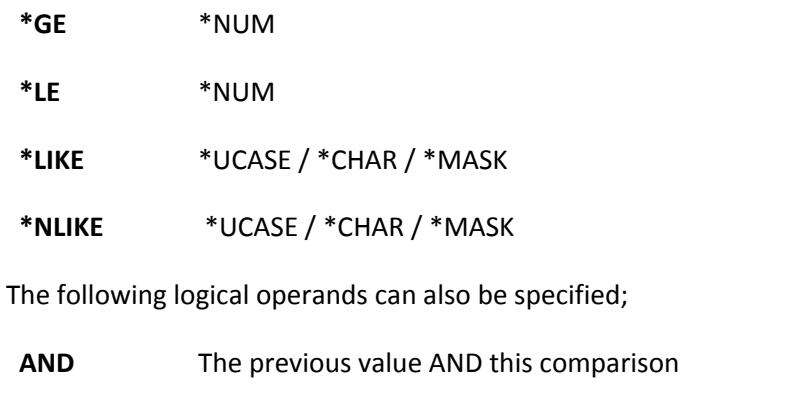

**OR** The previous value OR this comparison

#### **Reference: CHG03XF Bundle and Segment spooled file names can be overridden**

Spooled File Manager now includes a 'Spooled file name' parameter for the Bundle and for each Segment. This defines the User Profile that owns the resulting spooled file.

#### **Reference: CHG03XX Tables of values can be defined for matching in Segments**

Spooled File Manager now has the ability to define a list of values for use in Segment Comparisons. These are known as Tables.

You can maintain Spooled File Manager Tables using new option **4= Work with Tables** from the Spooled File Manager Configuration Menu (HEM/HSMCFG) or via use of new command WRKTBL.

#### **Please Note**:

This functionality is required to support a future enhancement and the Tables are currently not used.

#### **Reference: CHG03YA Spooled File Scripting now supports Segmenting**

Spooled File Scripting now supports:

- Reading an archived spooled file using a spooled file manager script.
- Populating a segment using a spooled file manager script.

#### **Read an archived spooled file using a spooled file manager script**

Use the RUNSPLSCR command and specify SPLFILES(\*ARCHIVED). Now specify the archive details using new parameters ARCFILE and ARCMBR. Only one archive can be read. Archives and normal spooled files cannot be read in the same script.

When the RUNSPLSCR command is used, segments cannot be populated, but new spooled or stream files can be created from the data read from the archive. A script intended to populate a segment using this command can also be run for test /debug purposes.

#### **Populating a segment using a Spooled File Manager Script**

Use the Work with Bundles (WRKBDL) command. Add a segment, and set From Page to \*SCRIPT. Script fields then appear.

**Script:** Name of the script.

**File/library**: Script file (defaults to QSCRIPTS in the HEM library).

#### **Parameters**

Up to 8 parameter fields may appear. They only appear if the script declares that it uses parameters, using the PARM statement. The prompt for each parameter field is also taken from the PARM statement. Parameters are up to 256 long, but only 50 characters appear on the screen. To type all 256, press F4 in the field. Substitution variables are allowed within parameters.

#### **New script statements**

The following script statements support populating a segment. They are only functional when the script is run by the RUNBDL or RUNSEG command. If run by the RUNSPLSCR they do not do anything but nor does an error occur.

#### **SEGPAGES**

Copies pages from the archived spooled file to the segment.

**Format**: SEGPAGES startpage,[endpage]

**Examples**: SEGPAGES 1

SEGPAGES 1,10

#### **Notes**:

- Startpage is the beginning page of the range of pages to use. It must be in the range 1 to the number of pages in the archive.
- Endpage is the optional ending page of the range of pages to use. If omitted, the Startpage is used as the Endpage. If specified, it must be in the range 1 to the number of pages in the archive and cannot be less than the value specified for Startpage.

#### **SEGLINES**

Copies lines from the archived spooled file to the segment. Lines copied are added to the end of the current page in the segment, i.e. do not automatically start a new page unless the page is full.

**Format:** SEGLINES page,startline [,endline]

**Examples:** SEGLINES 10,1

SEGLINES %PAGE(1), &FROM, &TO

#### **Notes**:

- Page is the page to use. It must be in the range 1 to the number of pages in the archive.
- Startline is the beginning line of the range of lines to use. It must be in the range 1 to the number of line per page in the archive.
- Endline is the optional ending line of the range of lines to use. If omitted, the Startline is used as the Endline. If specified, it must be in the range 1 to the number of line per page in the archive. Cannot be less than Startline.

#### **SEGWRITE**

Writes data into the current segment.

**Format:** SEGWRITE text [,startpos]

**Examples:** SEGWRITE Order Summary SEGWRITE &TEXT

SEGWRITE &TEXT, 120

#### **Notes**:

- Text is the text to write to the segment.
- Startpos is the optional starting position where the text should be written. If omitted, the text is written beginning at column 1.

#### **SEGLF**

Writes a blank line to the segment.

**Format:** SEGLF [,lines]

**Examples:** SEGLF openid

SEGLF 2

#### **Notes**:

- Lines must be a number in range 1 to 70.
- If lines is omitted, 1 is assumed.

#### **SEGFF**

Starts a new page in the segment.After using SEGLINES, SEGWRITE or SEGLF, SEGFF may be used to fill out the remainder of the current page with blank lines so that the next output starts a new page.

**Format:** SEGFF

**Examples:** SEGFF

### **Segment script function**

#### **%INTABLE**

Returns indication of whether a specified value exists in a table. The tables are created and maintained by the Halcyon Work with Tables (WRKTBL) command.

**Format:** %INTABLE(table,value[,mode])

**Examples:** IF %INTABLE(TABLE1,ABCD) THEN

IF %NOT(%INTABLE(TABLE1,105)) THEN

#### **Parameters**:

**Table**: Name of a table as listed by the Work with Tables (WRKTBL) command.

**Value**: The value you want to find in the table.

**Return**: Returns indication:

- 1 = Value found in table.
- 0 = Value not found in table.

## **Network Server Suite Product Enhancements**

#### **Reference: CHG03MS Enhancements made to the upgrade of Agent machines**

The upgrade of Agent machines within Central Configuration Manager (CCM) has been enhanced;

- The upgrade window can be resized.
- A 'Check All' box has been added which, when selected, selects all Agent machines for upgrade.
- Agent machines are listed within their Device Manager Groups.
- Groups can be expanded/collapsed.
- Machines to be upgraded can be selected by Group or Individually.
- Upgrade progress is shown by progress bars for each Agent machine.
- The upgrade window does not automatically close when upgrades are complete.
- The upgrade window can be closed automatically by ticking the new 'Close When Complete' checkbox.
- If an upgrade fails a red cross (X) icon is shown. If you hover the mouse pointer over this icon, the reason for failure is shown as a tooltip.

#### **Reference: CHG03P5 Progress bar displayed when saving/synchronizing Agent machines**

Central Configuration Manager (CCM) now shows a progress bar for each Agent machine when saving or synchronizing settings. The window remains open until the Close button is pressed, unless you have ticked the new 'Close When Complete' checkbox.

## Product Suite Fixes

The following fixes have been made to Halcyon IBM i Product Suites between July and October 2011, covering releases IBM i: 2011.186 to IBM i: 2011.263 and Network Server Suite 2011.186.

### **Common Library – Action Schedules**

**Reference: CHG03SU Last Condition is no longer checked outside of the Action Run Day/Time Mask** 

An Action Schedule with multiple 'Conditioned' Actions now correctly checks the final Condition against the Day/Time Mask.

### **Common Library – Alert Log**

#### **Reference: CHG03NC 11=Omit for Message Alerts no longer includes the last Omit Compare Data**

Using option **11=Omit** within Work with Alert Log against a Message Manager Alert for a Rule with the last Omit Criteria containing Compare Data, no longer includes this Compare Data.

### **Common Library – Network Monitors**

### **Reference: CHG03PQ A power outage on Enterprise Console no longer generates multiple Net Send Monitors**

A communications problem between the Network Send Monitor and an Enterprise Console during Alert send could result in the Network Send Monitor failing and then generating multiple Network Send Monitors in an attempt to recover. This has been fixed.

### **Common Library – Output Queues**

### **Reference: CHG03NW EMAILSPLF Action now works when using \*DSTSRV and specifying an email address**

An EMAILSPLF Action now works as intended when emailing using \*DSTSRV Distribution Services and manually entering an email address or using Substitution Variable &JOBUSER.

#### **Reference: CHG03T3 An emailed spooled file in \*TXT/\*HTML format now includes last line**

An emailed spooled file in formats \*TXT and \*HTML now includes the last line of the spooled file.

### **Common Library – Performance Rules**

#### **Reference: CHG03PY Job Exists Rule no longer alerts for Jobs on another Job Exists Rule**

A Performance 'Job Exists' Rule would incorrectly trigger for Jobs defined on another Job Exists Rule, if multiple jobs were defined. This has been fixed.

### **Common Library – Upgrade**

#### **Reference: CHG03TU Partial upgrade now allows direct access to non‐upgraded menus**

If a partial upgrade was done, whereby only some of the possible upgrades to Halcyon Products were done, accessing Halcyon Product menus directly for Products not upgraded could fail. Accessing the same menu via the main Halcyon menu continued to function correctly. This has been fixed.

### **Advanced Job Scheduler**

#### **Reference: CHG03PR Interval start/end time set to midnight not saved**

Advanced Job Scheduler Maintain Groups now allows the entry of midnight for the Start or End Time when defining an Interval.

#### **Reference: CHG03WC F22=Full Command validates if "Bypass validity check" set to Yes**

Using **F22=Full Command** from within Work with Groups Job Maintenance no longer ignores the 'By‐pass validity check' flag on the Job.

### **Audit Journal Manager**

### **Reference: CHG03QE PRTAUDJRNE: Change to processing sequence number ranges from journal receivers**

Journal Receivers store journal entries using a sequence number. The IBM API to retrieve journal entries requires a 'from' and 'to' sequence number and then returns the entries within the specified range.

A problem arises when the sequence numbers are reset when a new journal receiver is created, usually at IPL or manually by using SEQOPT(\*RESET) on the CHGJRN command. This means that entries from different dates have the same sequence numbers across the journal receivers.

As a consequence, Audit Journal Manager Print Audit Journal Entries was including entries outside the specified Date range. This is because it provided the IBM API with the starting and ending sequence numbers required for the date ranges specified and the IBM API then returned the journal entries within these ranges. However, they covered dates outside of the range specified for the report.

To prevent this issue, Print Audit Journal Entries now processes the journal receivers individually extracting the sequence number ranges within each specific journal receiver rather than specifying a range covering all journal receivers.

#### **Disk Space Manager**

#### **Reference: CHG03QA OUTDSKDTA now populates user defined program fields**

Disk Space Manager Output Disk Data (OUTDSKDTA) now populates User Defined Fields.

#### **Reference: CHG03QN IFS objects/directories starting with '.' (dot/period) are now included in Build**

Disk Space Manager now includes directories and files within the IFS that are named with a prefix of '.' (dot/period).

### **Message Manager**

#### **Reference: CHG03NF SNDTSTMSG Verify rules select/omit column now displayed**

Verify Rules, accessed from F15 within the Send Test Message display, now correctly shows whether the criteria was Select or Omit.

### **Reference: CHG03PF Message Monitor resets if corrupt data found in message variable received from IBM API**

Halcyon's Message Monitor (standard in Levels 1‐4) utilizes the IBM API; QMHLSTM which has been found to be defective. This can result, in certain circumstances, in the Message Monitor job failing.

To workaround this issue and until IBM release a PTF to fix the API, the Message Monitor sends a message to the affected message queue and restarts monitoring from that message onwards.

#### **\*Important\***

Because Message Monitor has to reset itself to monitor from the newly sent message to the message queue, messages on the queue from the corrupted message (which causes the IBM API to fail) to that message are not processed. Due to limitations of the IBM API there is no way to prevent this.

#### **Reference: CHG03RU Rule with certain Select criteria specified now takes priority over a generic Rule**

Message Manager was not selecting Rules with Select criteria including any of the following in preference to a generic Rule:

- Job name
- User name
- Program name
- Sending user profile

This has been fixed.

#### **Reference: CHG03TV QHST Monitoring no longer raises false 'Not Received' alerts**

Under certain circumstances Message Manager QHST Monitoring would incorrectly raise alerts for 'Not received' Rules if IBM System Value; QHSTLOGSIZ resulted in multiple QHST files per day. This has been fixed.

#### **Please Note:**

It is recommended that IBM System Value QHSTLOGSIZ is set to a minimum value of \*DAILY. Small values result in lots of QHST files which impacts performance of QHST Monitoring in order to process the files on every cycle.

### **Performance Analyzer**

#### **Reference: CHG03NN Report for \*ALL Statistics to output to \*STMF fails**

Performance Analyzer Print System Performance Data would fail if you selected to output to an \*OUTSTMF for \*ALL Statistics.

### **Restricted Tasks Manager**

#### **Reference: CHG03T0 Break messages no longer break on console**

The Restricted Tasks Manager Console was not preventing messages breaking on screen which meant that a run could be halted while they were displayed. This has been fixed.

### **Spooled File Manager**

### **Reference: CHG03Q8 Web GUI Monitor now run as user specified in system default HEM/SPLWEBMONUSER**

The Spooled File Manager Web GUI Auxiliary Monitors now run as the User Profile defined in System Default HEM/SPLWEBMONUSER.

### **Reference: CHG03R2 Output Queue Monitor no longer fails on change of default reply to message CPF5018**

The Output Queue Monitor no longer fails if the default reply for message CPF5018 is changed from C to I.

#### **Reference: CHG03SG Option 13=Export now works correctly in Work with Spooled Files**

Using option **13=Export** within Halcyon Work with Spooled Files no longer fails.

#### **Reference: CHG03U3 Import Legacy Archive sends a message to Message Log if Archive is empty**

Import Legacy Spooled File Archive (IMPARCHIVE) now sends a message to the Halcyon Message Log when a member cannot be imported because it is empty.

#### **Please Note:**

No message is displayed on screen. You must check the Halcyon Message Log after using IMPARCHIVE.

### **Network Server Suite**

#### **Reference: CHG03MR Change made to Remote Agent upgrade to prevent timeout issues**

A modification has been made to Central Configuration Manager (CCM) when upgrading an Agent machine to close and re‐open the service before re‐querying it to check for the stopped state. This is to help prevent problems with the upgrade timing out.

#### **Reference: CHG03OT Windows agent systems no longer causes memory issues**

The Windows Agent was suffering a memory leak which, over an extended period of time, would cause memory problems in the Agent machine. This has been fixed.

\*\*\*\*\*\*\*\*\*\*\*\*\*\*\*\*\*\*\*\*\*\*\*\*\*\*\*\*\*\*\*\*\*\*\*\*\*REPORT ENDS\*\*\*\*\*\*\*\*\*\*\*\*\*\*\*\*\*\*\*\*\*\*\*\*\*\*\*\*\*\*\*\*\*\*